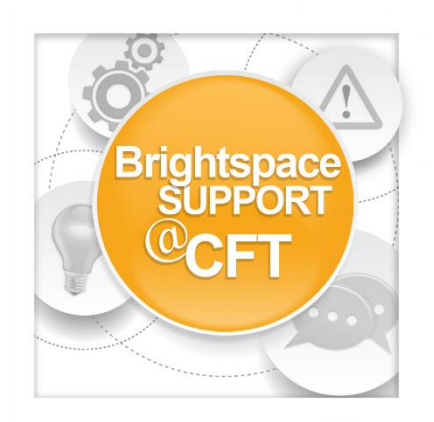

## **What is the table of contents?**

**The table of contents is accessible via the Content link in the global navigation bar. Course modules can be added to the table of contents. These course modules are typically where all course content resides. Modules in the table of contents can be organized via drag and drop.**

1) Click **Content** to access the table of contents.

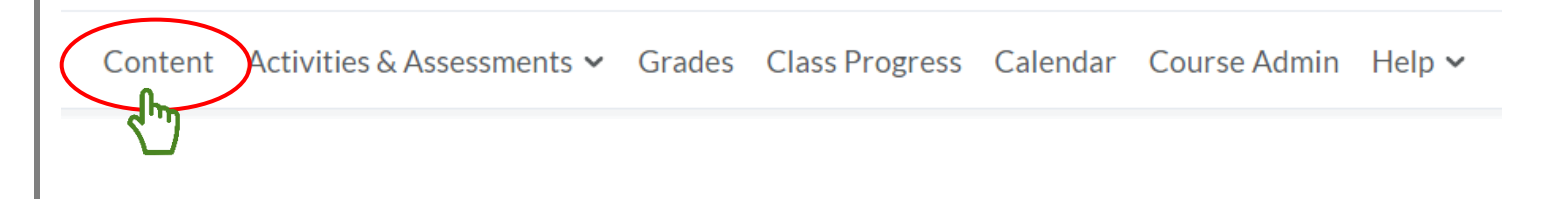

2) The table of contents is located on the left-hand side of the course. The module names are listed along with the corresponding number of topics inside each module.

3) Modules can be rearranged by clicking the drag icon next the module name, and drag/drop the module to its new location on the table of contents.

4) Modules can be placed inside other modules. Click the drag icon and drop the module on top of a different module.

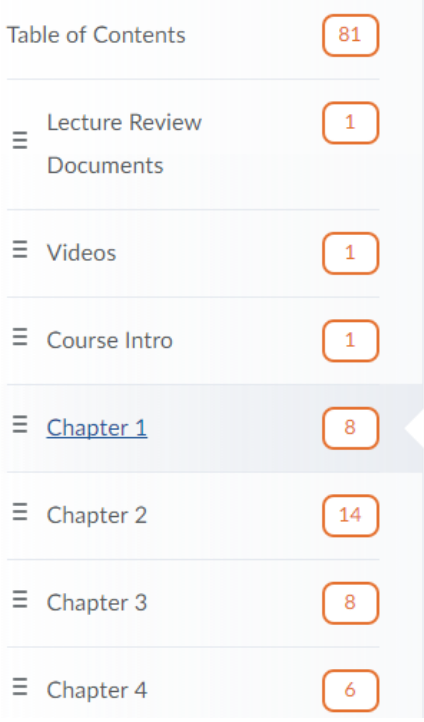